# 升級32位Cisco IOS XR(cXR)上的現場可程式設 計裝置(FPD)

目錄

簡介 背景資訊 正在升級 何時升級FPD FPD包升級 升級方法 手動FPD升級 自動FPD升級 相關資訊

簡介

本檔案介紹現場可程式設計裝置(FPD)升級程式以及執行32位Cisco IOS® XR的平台的相關問題。

# 背景資訊

本檔案介紹執行32位Cisco IOS XR的平台上的現場可程式設計裝置(FPD)升級程式。32位Cisco IOS XR軟體通常稱為傳統IOS XR(cXR)。

本檔案不涵蓋64位Cisco IOS XR(eXR)上的FPD升級,即使文中討論的許多相同概念也適用。 32位 Cisco IOS XR上的FPD升級在Sysadmin平面中執行,而64位Cisco IOS XR上的FPD升級在XR虛擬 機器中執行。

```
Configuration命令、EXEC命令和CLI輸出在32位和64位Cisco IOS XR FPD升級之間存在細微差異
\Omega
```
FPD是指路由器上的任何可程式設計硬體裝置,包括現場可程式設計門陣列(FPGA)和只讀儲存器監 視器(ROMMON)。Cisco IOS XR路由器使用許多對路由處理器、線卡、共用埠介面卡(SPA)、 SPA介面處理器(SIP)和風扇托盤的功能至關重要的FPD。

每種型別的卡都有多種型別的FPD。其 admin show hw-module fpd location all 命令提供有關每個FPD的資訊 。

<#root>

RP/0/RP1/CPU0:router#

**admin show hw-module fpd location all**

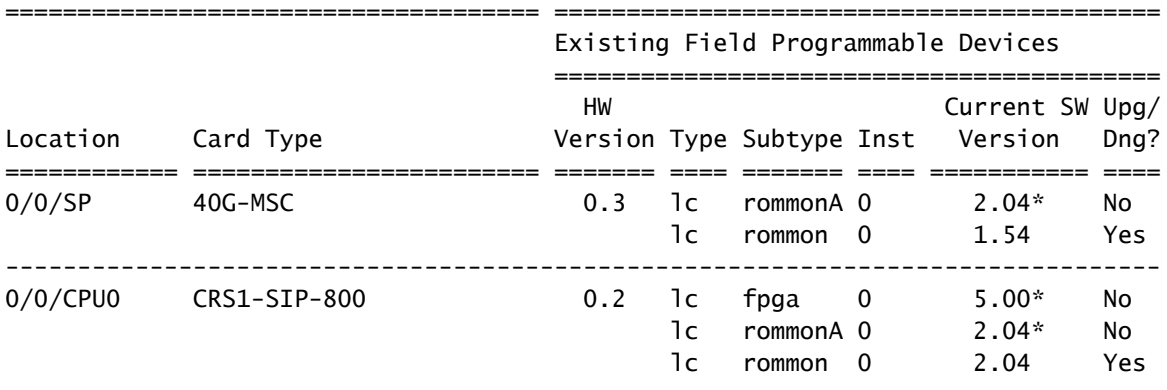

 $<$ snip $>$ 

上一個範例顯示,電信級路由系統(CRS)上的模組化服務卡(MSC)包括ROMMON和ROMMONA FPD。插槽0/0/CPU0中的CRS1-SIP-800具有FPGA、ROMMON和ROMMONAFPD。

與FPD相關的軟體元件有兩種:

- 每個FPD運行儲存在內部記憶體中的軟體。在路由器運行時,可以在現場重新程式設計(升級 )此內部記憶體,因此命名為現場可程式設計裝置。當FPD啟動時,它會從內部記憶體中讀取 其代碼,然後運行該代碼。FPD從內部記憶體運行代碼,而不是從儲存Cisco IOS XR的路由 器的啟動盤運行代碼。
- Cisco IOS XR中有一個FPD軟體包,包含該Cisco IOS XR版本的平台上每個FPD的所有 FPD映像。該FPD軟體包與其他Cisco IOS XR軟體包一起儲存在引導磁碟上。路由器中的 FPD從儲存在每個FPD內部記憶體中的映像運行,而不是從FPD包中的映像運行。包含在 FPD封裝中的FPD影象可被用於重新程式設計(升級)儲存在FPD的內部儲存器中的影象。在 FPD升級中,將來自FPD封裝的映像複製到FPD內部記憶體中。下次重新載入卡時,FPD會在 內部記憶體中使用此新的FPD映像。

# 正在升級

在每個Cisco IOS XR版本中,針對每種型別的FPD和每個路由器平台(CRS、思科聚合服務路由器 (ASR)9000系列、XR12000)都有一個捆綁的FPD版本。可以根據需要現場升級或降級具有FPD的路 由器硬體元件,以減少Cisco IOS XR作業系統和FPD之間的不相容性。在某些情況下,FPD升級可 以改善這些FPD的功能。在某些情況下,如果路由器沒有最新的FPD,其功能可能會受到損害,因 為新的FPD版本可能包含錯誤修正或新的必需功能。

建議您保持內部FPD記憶體中儲存的FPD版本與Cisco IOS XR FPD軟體包中包含的FPD版本保持同 步。至少應使內部FPD記憶體中儲存的FPD版本保持等於或高於Cisco IOS XR版本要求的最低版本  $\sim$ 

以下情況可能導致某些過時的FPD版本:

Cisco IOS XR升級。新的Cisco IOS XR版本可以在其FPD軟體包中包含較新的FPD版本,這 •意味著FPD的內部記憶體中會有一個過時的FPD版本。

- Cisco IOS XR軟體維護更新(SMU)安裝。FPD的新版本可以通過SMU提供,以便解決FPD中 的軟體缺陷或與SMU中提供的新Cisco IOS XR代碼相容。在這種情況下,必須升級FPD內部 記憶體中的FPD版本,才能獲取SMU中包含的修補程式。
- 退貨授權(RMA)。當您從RMA倉庫收到更換部件時,其FPD的程式設計版本可能比路由器上 運行的版本舊Cisco IOS XR。在這種情況下,新卡的FPD必須在插入後立即升級。新卡還可 以包含較新的FPD版本;在這種情況下,通常不需要降級新卡上的FPD版本,因為FPD向後相 容。
- 在初始安裝中將新卡插入路由器時,必須升級所有FPD,以便與Cisco IOS XR FPD軟體包中 的FPD版本匹配。

何時升級FPD

升級一個特定FPD的決定基於FPD包中包含的FPD版本和每個FPD的內部儲存器中安裝的當前 FPD版本。

其 admin show fpd package 命令可用於顯示FPD程式包中包含的FPD版本。

<#root>

RP/0/RP1/CPU0:router#

**admin show fpd package**

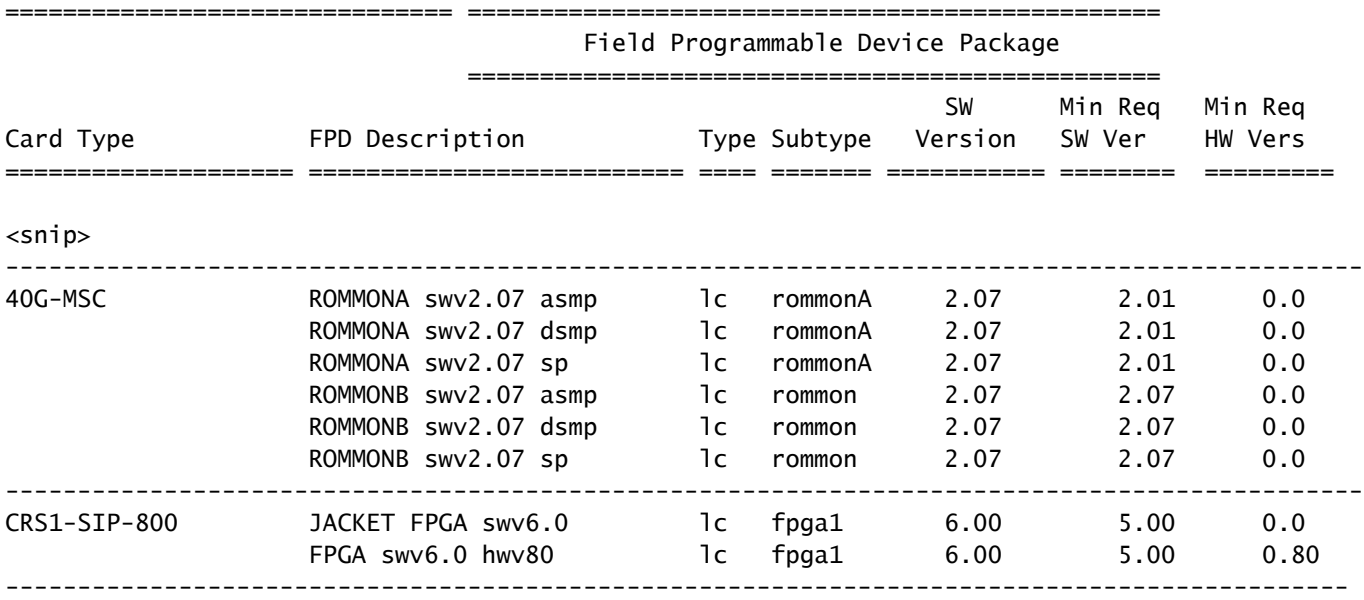

 $<$ snip $>$ 

此命令指明該路由平台上所有型別卡的Cisco IOS XR FPD軟體包中捆綁的FPD版本。這不是每個卡 中FPD的FPD版本,而是如果FPD映像從Cisco IOS XR FPD軟體包複製到FPD的記憶體,它們將被 升級到的版本。此命令提供捆綁在Cisco IOS XR FPD軟體包中的最新FPD版本資訊。它不能用於確

## 定此路由器上是否需要FPD升級,因為它不檢查每個卡中的FPD版本。

在CRS上,有一個最低版本允許保留當前的FPD版本,而無需運行捆綁到XR FPD軟體包的最新版 本。

在每個FPD的內部儲存器中程式設計的FPD版本顯示為 admin show hw-module fpd location all 指令。

#### <#root>

RP/0/RP1/CPU0:router#

**admin show hw-module fpd location all**

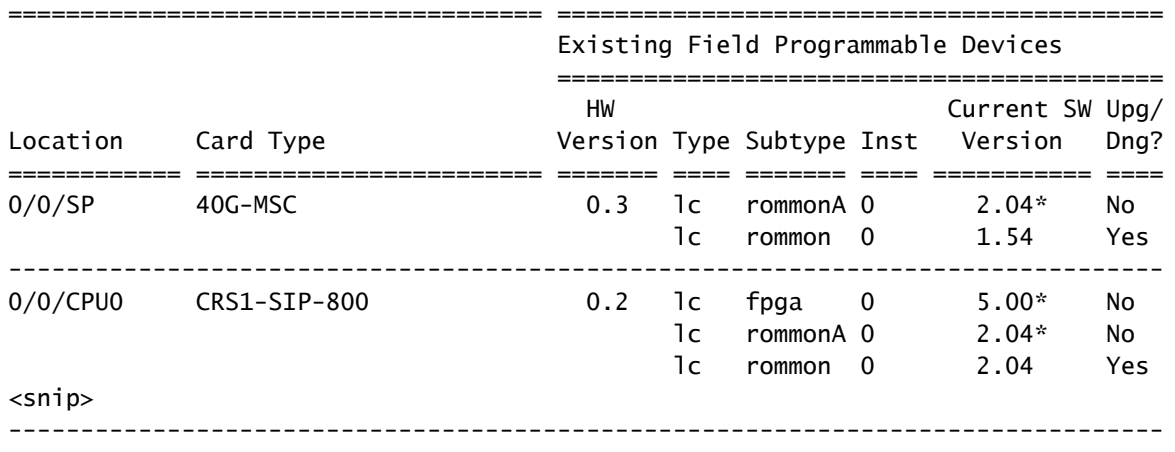

NOTES:

1. One or more FPD needs an upgrade or a downgrade. This can be accomplished using the "admin> upgrade hw-module fpd location " CLI.

2. \* One or more FPD is running minimum software version supported. It can be upgraded using the "admin> upgrade hw-module fpd force location" CLI.

此命令指示必須升級哪些FPD。

對於在每個位置找到的每個FPD,該命令將檢查Current Version(儲存在內部FPD記憶體中的 FPD版本),並將其與FPD包中捆綁的FPD版本進行比較。如果內部記憶體中的FPD版本已過時 ,並且必須升級到FPD包中包含的版本,則會顯示Yes。

如果插槽0/0/SP中40G-MSC的ROMMONA的版本旁邊有\*,則表示其版本(2.04)沒有最新版本,但 符合最低版本要求。先前輸出中的admin show fpd package命令顯示2.0.1版是ROMMONA SWV2.07 SP FPD的最低版本,因此無需對其進行升級。請注意,Upg/Dng?列中顯示No。

以下是一些要**點·** 

- 當FPD的版本高於XR FPD程式包中的版本時,命令會顯示Yes,但此時不需要或建議降級 ,因為更高的FPD版本向後相容。
- 有時FPD包中存在較新版本,但由於某種原因,工程部門已決定不能升級此型別的FPD,因此 會列印否。在此案例中,不得升級FPD,且不得使用force選項以在最後一列顯示No時繞過此 檢查。

 $\bigwedge$ 、注意:使用force選項可能會損壞某些卡。它只能在思科技術服務支援代表的指導下使用。

# FPD包升級

需要使用Cisco IOS XR FPD軟體包才能升級路由器上的FPD。Show命令在沒有FPD軟體包的情況 下成功,但是 admin upgrade hw-module fpd命令在沒有FPD軟體包的情況下失敗。FPD軟體包通常稱為 FPD軟體包安裝信封(PIE)。

- FPD軟體包是一個可選軟體包,必須安裝在迷你軟體包的頂部,才能在這些系統上升級FPD: • 運行任何Cisco IOS XR版本的CRS
	- 運行任何Cisco IOS XR版本的Cisco XR 12000路由器
	- 運行3.9.0版或更低版本的ASR 9000
- 在執行3.9.1版及低於4.3版(4.0、4.1和4.2)的更高版本的ASR 9000上,FPD軟體包捆綁在 微複合軟體包中。因此,在升級路由器上的FPD之前,無需安裝任何可選的軟體包。在ASR 9000上的Cisco IOS XR 4.3.0及更高版本中,FPD軟體包不再包含在迷你軟體包中。

輸入 admin show install active summary 命令,以檢查FPD包是否處於活動狀態。如果FPD PIE處於非活動 狀態,請從Cisco Connection Online(CCO)下載FPD PIE並進行安裝。FPD軟體包位於Cisco IOS-XR軟體tar捆綁包中。如果啟用或停用FPD PIE,則不必重新載入。必須使用標準Cisco IOS XR命 令安裝FPD軟體包:

- **admin install add**
- admin install activate
- admin install commit

### 升級方法

FPD升級可以使用手動或自動FPD升級方法執行。

要執行手動FPD升級,請輸入 admin upgrade hw-module指令。當您確定必須使用 admin show hw-module fpd location all 指令。通常,FPD必須在更換卡或軟體升級後進行升級。可對系統中的所有FPD或特定 FPD或卡執行升級。在 admin upgrade hw-module 命令執行,FPD仍運行舊版本,並且需要手動重新載入 已升級FPD的卡。此手動FPD升級通常導致Cisco IOS XR升級中的兩次重新載入。必須先重新載入 才能升級到新的Cisco IOS XR版本,然後在FPD升級後需要重新載入卡。使用下面所述的自動 FPD升級方法時,無需第二次重新載入。將具有過時FPD的新卡插入機箱時,可以使用手動FPD升 級。

自動FPD升級方法可用於軟體升級。設定此功能後,FPD升級會自動在install activate階段的軟體升 級中進行。路由器只需進行一次重新載入,即可恢復運行新Cisco IOS XR版本和該Cisco IOS XR版 本中捆綁的新FPD版本。這是升級的推薦方法。CRS上的3.8.3版和3.9.1版及更高版本以及ASR 9000上的4.0.1版及更高版本提供此功能。對於4.2.3之前的版本,不建議在ASR 9000上使用FPD自 動升級方法。在軟體升級中,必須儘可能使用自動FPD升級方法。

#### 手動FPD升級

使用 admin upgrade hw-module fpd 命令,以便升級某些特定的FPD或需要升級的所有FPD。

#### <#root>

RP/0/RP1/CPU0:router(admin)#

**upgrade hw-module fpd ?**

 all All FPD cpld1 CPLD FPD #1 cpld2 CPLD FPD #2 cpld3 CPLD FPD #3 cpld4 CPLD FPD #4 cpld5 CPLD FPD #5 cpld6 CPLD FPD #6 fabldr Fabric Downloader FPD fpga All FPGA FPD fpga1 FPGA FPD fpga10 FPGA FPD #10 fpga11 FPGA FPD #11 fpga12 FPGA FPD #12 fpga13 FPGA FPD #13 fpga14 FPGA FPD #14 fpga2 FPGA FPD #2 fpga3 FPGA FPD #3 fpga4 FPGA FPD #4 fpga5 FPGA FPD #5 fpga6 FPGA FPD #6 fpga7 FPGA FPD #7 fpga8 FPGA FPD #8 fpga9 FPGA FPD #9 rommon Rommon FPD rxpod Rx POD FPD txpod Tx POD FPD RP/0/RP1/CPU0:router(admin)#

**upgrade hw-module fpd all ?**

 force Skip version check and force an upgrade location Specify a location RP/0/RP1/CPU0:router(admin)#

**upgrade hw-module fpd all location ?**

 WORD Fully qualified location specification all All locations RP/0/RP1/CPU0:router(admin)#

**upgrade hw-module fpd all location**

使用者可以決定升級一個特定的FPD,例如FPGA1或所有FPD。使用者還可以決定升級一個線卡上 的FPD,例如位置0/3/CPU0,或所有位置。

此命令僅升級FPD,在FPD的Upg/Dng列中為Yes admin show hw-module fpd location all 指令。以下命令最 容易使用 admin show hw-module fpd location all 並允許路由器決定升級哪些FPD。

#### <#root>

RP/0/RP1/CPU0:router(admin)#

**upgrade hw-module fpd all location all**

#### \*\*\*\*\*\* UPGRADE WARNING MESSAGE: \*\*\*\*\*

- \* This upgrade operation has a maximum timout of 160 minutes. \*
- \* If you are executing the cmd for one specific location and \*
- card in that location reloads or goes down for some reason \*
- you can press CTRL-C to get back the RP's prompt.
- \* If you are executing the cmd for \_all\_ locations and a node \*
- \* reloads or is down please allow other nodes to finish the \*
- upgrade process before pressing CTRL-C.

% RELOAD REMINDER:

- The upgrade operation of the target module will not interrupt its normal operation. However, for the changes to take effect, the target module will need to be manually reloaded after the upgrade operation. This can be accomplished with the use of "hw-module reload" command.
- If automatic reload operation is desired after the upgrade, please use the "reload" option at the end of the upgrade command.
- The output of "show hw-module fpd location" command will not display correct version information after the upgrade if the target module is not reloaded.

#### NOTE: Chassis CLI will not be accessible while upgrade is in progress. Continue? [confirm] This can take some time for a full chassis. Ensure that system is not power cycled during the upgrades. Please consult the documentation for more information. Continue ? [no]: yes RP/0/RP1/CPU0:Sep 6 17:53:28.119 : upgrade\_fpd\_cli[65832]: %PLATFORM-UPGRADE\_FPD-6-STATUS : FPD upgrade started.

FPD upgrade in progress on some hardware, reload/configuration change on those is not recommended as it can cause HW programming failure and result in RMA of the hardware.

Starting the upgrade/download of following FPD: =========== ==== ======= ======= =========== ========= Current Upg/Dng Location Type Subtype Upg/Dng Version Version =========== ==== ======= ======= =========== ========= 0/0/SP lc rommon upg 1.54 2.07 ------------------------------------------------------ RP/0/RP1/CPU0:Sep 6 17:53:28.342 : upgrade\_fpd\_cli[65832]: %PLATFORM-UPGRADE\_FPD-6-STATUS\_LOC : Upgrade is going on: FPD upgrade sent to location node0\_0\_SP Starting the upgrade/download of following FPD: =========== ==== ======= ======= =========== ========= Current Upg/Dng Location Type Subtype Upg/Dng Version Version =========== ==== ======= ======= =========== =========

0/0/CPU0 lc rommon upg 2.04 2.07 ------------------------------------------------------ RP/0/RP1/CPU0:Sep 6 17:53:28.393 : upgrade\_fpd\_cli[65832]: %PLATFORM-UPGRADE\_FPD-6-STATUS\_LOC : Upgrade is going on: FPD upgrade sent to location node0\_0\_CPU0 LC/0/0/CPU0:Sep 6 17:53:28.412 : lc\_fpd\_upgrade[237]: %PLATFORM-UPGRADE\_FPD-6-START : Starting to upgrade rommon subtype image from 2.04 to 2.07 for this card on location 0/0/CPU0 Starting the upgrade/download of following FPD: =========== ==== ======= ======= =========== ========= Current Upg/Dng Location Type Subtype Upg/Dng Version Version =========== ==== ======= ======= =========== ========= 0/RP0/CPU0 1c rommon upg 1.54 2.07 ------------------------------------------------------ RP/0/RP1/CPU0:Sep 6 17:53:28.426 : upgrade\_fpd\_cli[65832]: %PLATFORM-UPGRADE\_FPD-6-STATUS\_LOC : Upgrade is going on: FPD upgrade sent to location node0\_RP0\_CPU0 SP/0/0/SP:Sep 6 17:53:28.413 : lc\_fpd\_upgrade[132]: %PLATFORM-UPGRADE\_FPD-6-START : Starting to upgrade rommon subtype image from 1.54 to 2.07 for this card on location 0/0/SP Starting the upgrade/download of following FPD: =========== ==== ======= ======= =========== ========= Current Upg/Dng Location Type Subtype Upg/Dng Version Version =========== ==== ======= ======= =========== ========= 0/RP1/CPU0 lc rommon upg 1.54 2.07 ----------------------------------------------------- snip RP/0/RP1/CPU0:Sep 6 17:53:38.427 : upgrade\_fpd\_cli[65832]: %PLATFORM-UPGRADE\_FPD-6-STATUS\_LOC : Upgrade is going on: FPD upgrade completed for location node0\_RP0\_CPU0 RP/0/RP1/CPU0:Sep 6 17:53:40.989 : upgrade\_fpd\_cli[65832]: %PLATFORM-UPGRADE\_FPD-6-STATUS : FPD upgrade completed.

FPD upgrade has ended.

升級後,這些卡仍然運行相同的版本:

#### <#root>

RP/0/RP1/CPU0:router(admin)#

**show hw-module fpd location 0/RP0/CPU0**

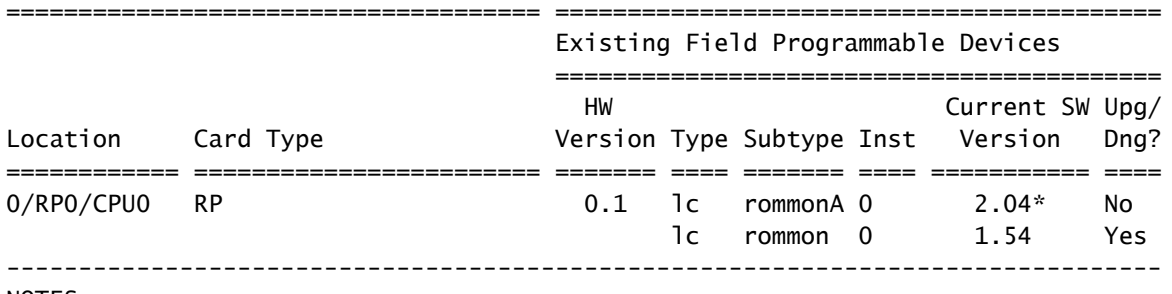

NOTES:

1. One or more FPD needs an upgrade or a downgrade. This can be accomplished

using the "admin> upgrade hw-module fpd location " CLI.

2. \* One or more FPD is running minimum software version supported.

It can be upgraded using the "admin> upgrade hw-module fpd force location" CLI.

升級FPD後,必須重新載入具有升級FPD的卡:

- 如果部分卡已升級FPD,則僅重新載入這些卡。
- 如果升級了兩個路由處理器,請完成以下步驟: 重新載入備用路由處理器 hw-module location 0/ 1.

/CPU0 reload

指令。

- 2. 使用 redundancy switchover指令。
- 重新載入新的備用路由處理器 hw-module location 0/ 3.

/CPU0 reload

指令。

- 如果所有卡都進行FPD升級,請安排維護以便路由器不傳輸生產流量,然後使用 admin reload location all 命令, 以便重新載入所有卡。
- 如果所有卡都已升級FPD,請通過以下步驟將流量影響降至最低:
	- 1. 重新載入備用路由處理器。
	- 2. 執行冗餘切換。
	- 3. 重新載入新的備用路由處理器。
	- 4. 一次或逐個重新載入所有線卡,以便保留備援路徑。

重新載入後,卡會執行升級的版本:

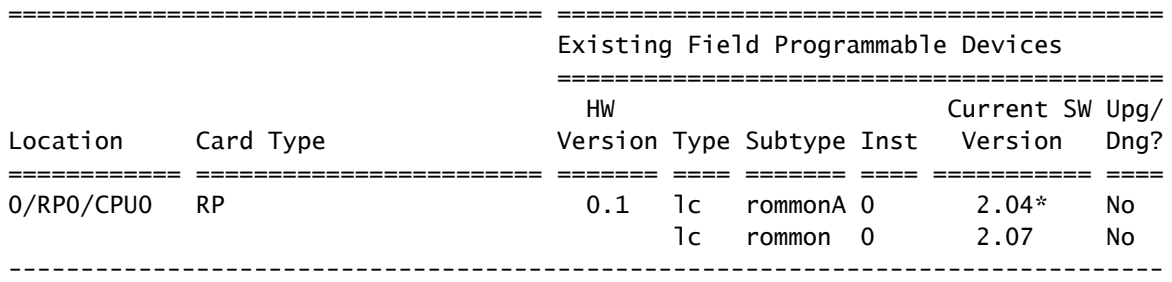

NOTES:

1. \* One or more FPD is running minimum software version supported.

It can be upgraded using the "admin> upgrade hw-module fpd force location " CLI.

### 自動FPD升級

配置 fpd auto-upgrade 運行3.8.3、3.9.1版或更高版本的CRS或運行4.2.3版或更高版本的ASR 9000上的

### 管理配置命令,以便啟用自動FPD升級。

<#root>

RP/0/RP1/CPU0:router(admin)#

**show running-config | i fpd**

Building configuration... fpd auto-upgrade

安裝新Cisco IOS XR版本時需要升級的所有FPD admin install activate 命令在以下情況下更新 fpd autoupgrade 命令在管理員模式配置中配置,並且新版本的FPD包也被啟用。由於新Cisco IOS XR版本中 的FPD版本較新而需要升級的所有FPD都會升級。

當FPD在安裝啟用階段自動升級時,將顯示類似以下內容的消息:

- 90% complete: The operation can still be aborted (ctrl-c for options)

RP/0/RP0/CPU0:Sep 20 10:02:22.163 : firmware\_manager[224]:

%PLATFORM-UPGRADE\_FPD-6-STATUS : FPD upgrade started. FPD upgrade in progress on some hardware, reload/configuration change on those is not recommended as it can cause HW programming failure and result in RMA of the hardware. RP/0/RP0/CPU0: Sep 20 10:02:22.442 : firmware\_manager[224]: %PLATFORM-UPGRADE\_FPD-6-STATUS\_LOC : Upgrade is going on: FPD upgrade sent to location node0\_0\_SP RP/0/RP0/CPU0: Sep 20 10:02:22.484 : firmware\_manager[224]: %PLATFORM-UPGRADE\_FPD-6-STATUS\_LOC : Upgrade is going on: FPD upgrade sent to location node0\_0\_CPU0 Info: FPD Upgrade: No fpd on location 0/RP0/CPU0 need upgrade at this time. Info: FPD Upgrade: No fpd on location 0/RP1/CPU0 need upgrade at this time. / 16% complete: The operation can still be aborted (ctrl-c for options)RP/0/RP0/CPU0:Sep 20 10:02:22.810 : firmware\_manager[224]: %PLATFORM-UPGRADE\_FPD-6-STATUS\_LOC : Upgrade is going on: FPD upgrade sent to location node0\_SM0\_SP RP/0/RP0/CPU0:Sep 20 10:02:22.980 : firmware\_manager[224]: %PLATFORM-UPGRADE\_FPD-6-STATUS\_LOC : Upgrade is going on: FPD upgrade sent to location node0\_SM1\_SP RP/0/RP0/CPU0:Sep 20 10:02:23.188 : firmware\_manager[224]: %PLATFORM-UPGRADE\_FPD-6-STATUS\_LOC : Upgrade is going on: FPD upgrade sent to location node0\_SM2\_SP RP/0/RP0/CPU0:Sep 20 10:02:23.443 : firmware\_manager[224]: %PLATFORM-UPGRADE\_FPD-6-STATUS\_LOC : Upgrade is going on: FPD upgrade sent to location node0\_SM3\_SP LC/0/0/CPU0:Sep 20 10:02:22.510 : lc\_fpd\_upgrade[237]: %PLATFORM-UPGRADE\_FPD-6-START : Starting to upgrade rommon subtype image from 2.04 to 2.07 for this card on location 0/0/CPU0 LC/0/0/CPU0: Sep 20 10:02:22.562 : upgrade\_daemon[375]: Start Upgrade... LC/0/0/CPU0:Sep 20 10:02:22.564 : upgrade\_daemon[375]: programming...with file /net/node0\_RP0\_CPU0/disk0:/hfr-fpd-4.2.4/fpd/ucode/rommon-hfr-ppc7455-asmp-B.bin LC/0/0/CPU0:Sep 20 10:02:22.577 : upgrade\_daemon[375]: Verifying /net/node0\_RP0\_CPU0/disk0: /hfr-fpd-4.2.4/fpd/ucode/rommon-hfr-ppc7455-asmp-B.bin: SP/0/0/SP:Sep 20 10:02:22.497 : lc\_fpd\_upgrade[132]: %PLATFORM-UPGRADE\_FPD-6-START : Starting to upgrade rommon subtype image from 1.54 to 2.07 for this card on location 0/0/SP SP/0/0/SP: Sep 20 10:02:22.682 : upgrade\_daemon[152]: Start Upgrade... SP/0/0/SP: Sep 20 10:02:22.702 : upgrade\_daemon[152]: programming...with file /net/node0\_RP0\_CPU0/disk0:/hfr-fpd-4.2.4/fpd/ucode/rommon-hfr-ppc8255-sp-B.bin SP/0/0/SP:Sep 20 10:02:22.807 : upgrade\_daemon[152]: Verifying /net/node0\_RP0\_CPU0/disk0:/hfr-fpd-4.2.4/fpd/ucode/rommon-hfr-ppc8255-sp-B.bin: SP/0/0/SP: Sep 20 10:02:23.511 : upgrade\_daemon[152]: Passed. SP/0/SM0/SP:Sep 20 10:02:22.898 : lc\_fpd\_upgrade[133]: %PLATFORM-UPGRADE\_FPD-6-START : Starting to

upgrade rommon subtype image from 1.54 to 2.07 for this card on location 0/SM0/SP LC/0/0/CPU0:Sep 20 10:02:24.063 : upgrade\_daemon[375]: Passed. SP/0/SM0/SP:Sep 20 10:02:23.183 : upgrade\_daemon[154]: Start Upgrade... SP/0/SM0/SP:Sep 20 10:02:23.203 : upgrade daemon[154]: programming...with file /net/node0 RP0 CPU0/disk0: /hfr-fpd-4.2.4/fpd/ucode/rommon-hfr-ppc8255-sp-B.bin SP/0/SM0/SP:Sep 20 10:02:23.327 : upgrade\_daemon[154]: Verifying /net/node0\_RP0\_CPU0/disk0:/hfr-fpd-4.2.4/fpd/ucode/ rommon-hfr-ppc8255-sp-B.bin: SP/0/SM0/SP:Sep 20 10:02:23.706 : upgrade\_daemon[154]: Passed. SP/0/SM1/SP:Sep 20 10:02:23.081 : lc\_fpd\_upgrade[133]: %PLATFORM-UPGRADE\_FPD-6-START : Starting to upgrade rommon subtype image from 1.54 to 2.07 for this card on location 0/SM1/SP SP/0/SM1/SP:Sep 20 10:02:23.342 : upgrade\_daemon[154]: Start Upgrade... SP/0/SM1/SP:Sep 20 10:02:23.357 : upgrade\_daemon[154]: programming...with file /net/node0\_RP0\_CPU0/disk0: /hfr-fpd-4.2.4/fpd/ucode/rommon-hfr-ppc8255-sp-B.bin SP/0/SM1/SP: Sep 20 10:02:23.516 : upgrade\_daemon[154]: Verifying /net/node0\_RP0\_CPU0/disk0: /hfr-fpd-4.2.4/fpd/ucode/rommon-hfr-ppc8255-sp-B.bin: SP/0/SM1/SP:Sep 20 10:02:23.764 : upgrade\_daemon[154]: Passed. SP/0/SM2/SP:Sep 20 10:02:23.273 : lc\_fpd\_upgrade[133]: %PLATFORM-UPGRADE\_FPD-6-START : Starting to upgrade rommon subtype image from 1.54 to 2.07 for this card on location 0/SM2/SP SP/0/SM2/SP:Sep 20 10:02:23.624 : upgrade\_daemon[154]: Start Upgrade... SP/0/SM2/SP:Sep 20 10:02:23.649 : upgrade\_daemon[154]: programming...with file /net/node0\_RP0\_CPU0/disk0: /hfr-fpd-4.2.4/fpd/ucode/rommon-hfr-ppc8255-sp-B.bin SP/0/SM2/SP:Sep 20 10:02:23.778 : upgrade\_daemon[154]: Verifying /net/node0\_RP0\_CPU0/disk0: /hfr-fpd-4.2.4/fpd/ucode/rommon-hfr-ppc8255-sp-B.bin: SP/0/SM2/SP:Sep 20 10:02:23.977 : upgrade\_daemon[154]: Passed. SP/0/SM3/SP:Sep 20 10:02:23.532 : lc\_fpd\_upgrade[133]: %PLATFORM-UPGRADE\_FPD-6-START : Starting to upgrade rommon subtype image from 1.54 to 2.07 for this card on location 0/SM3/SP SP/0/SM3/SP:Sep 20 10:02:23.777 : upgrade\_daemon[154]: Start Upgrade... SP/0/SM3/SP:Sep 20 10:02:23.787 : upgrade\_daemon [154]: programming...with file /net/node0\_RP0\_CPU0/disk0:/hfr-fpd-4.2.4 /fpd/ucode/rommon-hfr-ppc8255-sp-B.bin SP/0/SM3/SP:Sep 20 10:02:23.891 : upgrade\_daemon [154]: Verifying /net/node0\_RP0\_CPU0/disk0:/hfr-fpd-4.2.4/fpd/ucode/ rommon-hfr-ppc8255-sp-B.bin: SP/0/SM3/SP:Sep 20 10:02:24.090 : upgrade\_daemon[154]: Passed. - 16% complete: The operation can still be aborted (ctrl-c for options) SP/0/SM1/SP:Sep 20 10:02:28.158 : upgrade\_daemon[154]: Verifying ROMMON B: SP/0/SM1/SP:Sep 20 10:02:28.204 : upgrade\_daemon[154]: Passed. SP/0/SM1/SP: Sep 20 10:02:28.209 : upgrade\_daemon[154]: OK, ROMMON B is programmed successfully. SP/0/SM1/SP:Sep 20 10:02:28.227 : lc\_fpd\_upgrade[133]: %PLATFORM-UPGRADE\_FPD-6-PASSED : Successfully upgrade rommon subtype image for this card on location 0/SM1/SP Info: FPD Upgrade: Successfully upgraded rommon for Fabric QQS123 on location 0/SM1/SP from 1.54 to 2.07  $\setminus$  16% complete: The operation can still be aborted (ctrl-c for options) RP/0/RP0/CPU0:Sep 20 10:02:28.237 : firmware\_manager[224]: %PLATFORM-UPGRADE\_FPD-6-STATUS\_LOC : Upgrade is going on: FPD upgrade completed for location node0\_SM1\_SP | 16% complete: The operation can still be aborted (ctrl-c for options)SP/0/SM2/SP:Sep 20 10:02:28.641 : upgrade\_daemon[154]: Verifying ROMMON B: SP/0/SM2/SP:Sep 20 10:02:28.686 : upgrade\_daemon[154]: Passed. SP/0/SM2/SP:Sep 20 10:02:28.689 : upgrade\_daemon[154]: OK, ROMMON B is programmed successfully. Info: FPD Upgrade: Successfully upgraded rommon for Fabric QQS123 on location 0/SM2/SP from 1.54 to 2.07 / 16% complete: The operation can still be aborted (ctrl-c for options) SP/0/SM2/SP:Sep 20 10:02:28.705 : lc\_fpd\_upgrade[133]: %PLATFORM-UPGRADE\_FPD-6-PASSED : Successfully upgrade rommon subtype image for this card on location 0/SM2/SP RP/0/RP0/CPU0:Sep 20 10:02:28.714 : firmware\_manager[224]: %PLATFORM-UPGRADE\_FPD-6-STATUS\_LOC : Upgrade is going on: FPD upgrade completed for location node0\_SM2\_SP SP/0/SM3/SP:Sep 20 10:02:28.763 : upgrade\_daemon[154]: Verifying ROMMON B: SP/0/SM3/SP:Sep 20 10:02:28.810 : upgrade\_daemon[154]: Passed. SP/0/SM3/SP: Sep 20 10:02:28.815 : upgrade\_daemon[154]: OK, ROMMON B is programmed successfully. SP/0/SM3/SP:Sep 20 10:02:28.830 : lc\_fpd\_upgrade[133]: %PLATFORM-UPGRADE\_FPD-6-PASSED : Successfully upgrade rommon subtype image for this card on location 0/SM3/SP Info: FPD Upgrade: Successfully upgraded rommon for Fabric QQS123 on location 0/SM3/SP from 1.54 to 2.07 - 16% complete: The operation can still be aborted (ctrl-c for options) RP/0/RP0/CPU0:Sep 20 10:02:28.839 : firmware\_manager[224]: %PLATFORM-UPGRADE\_FPD-6-STATUS\_LOC : Upgrade is going on: FPD upgrade completed for location node0\_SM3\_SP SP/0/0/SP:Sep 20 10:02:28.964 : upgrade\_daemon[152]: Verifying ROMMON B: SP/0/0/SP:Sep 20 10:02:29.009 : upgrade\_daemon[152]: Passed. SP/0/0/SP:

Sep 20 10:02:29.014 : upgrade daemon[152]: OK, ROMMON B is programmed successfully. Info: FPD Upgrade: Successfully upgraded rommon for 40G-MSC on location 0/0/SP from 1.54 to 2.07 \ 16% complete: The operation can still be aborted (ctrl-c for options) SP/0/0/SP:Sep 20 10:02:29.040 : lc\_fpd\_upgrade[132]: %PLATFORM-UPGRADE\_FPD-6-PASSED : Successfully upgrade rommon subtype image for this card on location 0/0/SP RP/0/RP0/CPU0:Sep 20 10:02:29.050 : firmware\_manager[224]: %PLATFORM-UPGRADE\_FPD-6-STATUS\_LOC : Upgrade is going on: FPD upgrade completed for location node0\_0\_SP SP/0/SM0/SP:Sep 20 10:02:29.141 : upgrade\_daemon[154]: Verifying ROMMON B: SP/0/SM0/SP:Sep 20 10:02:29.187 : upgrade\_daemon[154]: Passed. SP/0/SM0/SP:Sep 20 10:02:29.191 : upgrade\_daemon[154]: OK, ROMMON B is programmed successfully. SP/0/SM0/SP:Sep 20 10:02:29.207 : lc\_fpd\_upgrade[133]: %PLATFORM-UPGRADE\_FPD-6-PASSED : Successfully upgrade rommon subtype image for this card on location 0/SM0/SP Info: FPD Upgrade: Successfully upgraded rommon for Fabric QQS123 on location 0/SM0/SP from 1.54 to 2.07 | 16% complete: The operation can still be aborted (ctrl-c for options)RP/0/RP0/CPU0:Sep 20 10:02:29.222 : firmware\_manager [224]: %PLATFORM-UPGRADE\_FPD-6-STATUS\_LOC : Upgrade is going on: FPD upgrade completed for location node0\_SM0\_SP / 16% complete: The operation can still be aborted (ctrl-c for options)LC/0/0/CPU0:Sep 20 10:02:31.602 : upgrade\_daemon[375]: Verifying ROMMON B: LC/0/0/CPU0:Sep 20 10:02:31.700 : upgrade\_daemon[375]: Passed. Info: FPD Upgrade: Successfully upgraded rommon for 40G-MSC on location 0/0/CPU0 from 2.04 to 2.07 - 16% complete: The operation can still be aborted (ctrl-c for options)  $LC/0/0/CPU0:$ Sep 20 10:02:31.701 : upgrade daemon[375]: OK, ROMMON B is programmed successfully. LC/0/0/CPU0:Sep 20 10:02:31.706 : lc\_fpd\_upgrade[237]: %PLATFORM-UPGRADE\_FPD-6-PASSED : Successfully upgrade rommon subtype image for this card on location 0/0/CPU0 RP/0/RP0/CPU0:Sep 20 10:02:31.709 : firmware\_manager[224]: %PLATFORM-UPGRADE\_FPD-6-STATUS\_LOC : Upgrade is going on: FPD upgrade completed for location node0\_0\_CPU0 RP/0/RP0/CPU0:Sep 20 10:02:33.452 : firmware\_manager[224]: %PLATFORM-UPGRADE\_FPD-6-STATUS : FPD upgrade completed. FPD upgrade has ended.

- 90% complete: The operation can still be aborted (ctrl-c for options)

然後路由器使用新XR版本重新載入,FPD運行該FPD包中捆綁的FPD版本。如此一來,便無需在 XR升級後升級FPD並執行第二次重新載入。

# 相關資訊

• [思科技術支援與下載](https://www.cisco.com/c/zh_tw/support/index.html?referring_site=bodynav)

### 關於此翻譯

思科已使用電腦和人工技術翻譯本文件,讓全世界的使用者能夠以自己的語言理解支援內容。請注 意,即使是最佳機器翻譯,也不如專業譯者翻譯的內容準確。Cisco Systems, Inc. 對這些翻譯的準 確度概不負責,並建議一律查看原始英文文件(提供連結)。